## [28/Nov/2019 Upd[ated Download New PassLeader 282q AZ](http://www.actualtest.info/?p=5392)-103 Exam Questions And Passing Exam Easily

 New Updated AZ-103 Exam Questions from PassLeader AZ-103 PDF dumps! Welcome to download the newest PassLeader AZ-103 VCE dumps: https://www.passleader.com/az-103.html (282 Q&As) Keywords: AZ-103 exam dumps, AZ-103 exam questions, AZ-103 VCE dumps, AZ-103 PDF dumps, AZ-103 practice tests, AZ-103 study guide, AZ-103 braindumps, Microsoft Azure Administrator Exam P.S. New AZ-103 dumps PDF:

https://drive.google.com/open?id=1pcJSvWksUYfrmRT5Hy9xnh0iGBvW\_sfq P.S. New AZ-203 dumps PDF: https://drive.google.com/open?id=1jey9nt3\_9Hc8i\_iXXXps52RXsEo3gi5u P.S. New AZ-300 dumps PDF: https://drive.google.com/open?id=1f0aRTfxMz2rxKc4dy3CZjxKse4HWA3rQ P.S. New AZ-301 dumps PDF: https://drive.google.com/open?id=1ah1U5ZfTQkd7hMRDhnN0gFL7q8qMqtUl P.S. New AZ-400 dumps PDF: https://drive.google.com/open?id=1L7kKrrFiEOHT2sXpAOJyL21YYGtCNOUZ P.S. New AZ-500 dumps PDF: https://drive.google.com/open?id=1CnqNGckypCByp19q05gCYQD-Qai7gnHt P.S. New AZ-900 dumps PDF: https://drive.google.com/open?id=1mdu\_XwKCINCp0U\_QdtqeTkuLNECaDdmY NEW QUESTION 271You have an Azure DNS zone named adatum.com. You need to delegate a subdomain named research.adatum.com to a different DNS server in Azure. What should you do? A. Create an PTR record named research in the adatum.com zone.B. Create an NS record named research in the adatum.com zone.C. Modify the SOA record of adatum.com.D. Create an A record named research in the adatum.com zone. Answer: BExplanation:You need to create a name server (NS) record for the zone.

https://docs.microsoft.com/en-us/azure/dns/delegate-subdomain NEW QUESTION 272You have an on-premises network that contains a Hyper-V host named Host1. Host1 runs Windows Server 2016 and hosts 10 virtual machines that run Windows Server 2016. You plan to replicate the virtual machines to Azure by using Azure Site Recovery. You create a Recovery Services vault named ASR1 and a Hyper-V site named Site1. You need to add Host1 to ASR1. What should you do? A. Download the [installation file for the Azure Site Recovery Provider.Download](https://docs.microsoft.com/en-us/azure/dns/delegate-subdomain) the vault registration key.Install the Azure Site Recovery Provider on Host1 and register the server.B. Download the installation file for the Azure Site Recovery Provider.Download the storage account key.Install the Azure Site Recovery Provider on Host1 and register the server.C. Download the installation file for the Azure Site Recovery Provider.Download the vault registration key.Install the Azure Site Recovery Provider on each virtual machine and register the virtual machines.D. Download the installation file for the Azure Site Recovery Provider.Download the storage account key.Install the Azure Site Recovery Provider on each virtual machine and register the virtual machines. Answer: A Explanation:Download the Vault registration key. You need this when you install the Provider. The key is valid for five days after you generate it. Install the Provider on each VMM server. You don't need to explicitly install anything on Hyper-V hosts.Incorrect: Not B, D: Use the Vault Registration Key, not the storage account key.

https://docs.microsoft.com/en-us/azure/site-recovery/migrate-tutorial-on-premises-azure NEW QUESTION 273Your company has a main office in London that contains 100 client computers. Three years ago, you migrated to Azure Active Directory (Azure AD). The company's security policy states that all personal devices and corporate-owned devices must be registered or joined to Azure [AD. A remote user named User1 is unable to join a personal device to Azure AD from a](https://docs.microsoft.com/en-us/azure/site-recovery/migrate-tutorial-on-premises-azure) home network. You verify that other users can join their devices to Azure AD. You need to ensure that User1 can join the device to Azure AD. What should you do? A. From the Device settings blade, modify the Users may join devices to Azure AD setting.B. From the Device settings blade, modify the Maximum number of devices per user setting.C. Create a point-to-site VPN from the home network of User1 to Azure.D. Assign the User administrator role to User1. Answer: BExplanation:The Maximum number of devices setting enables you to select the maximum number of devices that a user can have in Azure AD. If a user reaches this quota, they will not be able to add additional devices until one or more of the existing devices are removed.Incorrect:Not A: The Users may join devices to Azure AD setting enables you to select the users who can join devices to Azure AD. Options are All, Selected and None. The default is All.Not C: Azure AD Join enables users to join their devices to Active Directory from anywhere as long as they have connectivity with the Internet.https://docs.microsoft.com/en-us/azure/active-directory/devices/device-management-azure-portal

http://techgenix.com/pros-and-cons-azure-ad-join/ NEW QUESTION 274You have an Azure Active Directory (Azure AD) tenant. All administrators must enter a verification code to access the Azure portal. You need to ensure that the administrators can access the Azu[re portal only from your on-premises network. What should you configure? A. an Azure AD Ide](https://docs.microsoft.com/en-us/azure/active-directory/devices/device-management-azure-portal)ntity Protection user risk policyB. the multi-factor authentication service settingsC. the default for all the roles in Azure AD Privileged Identity [ManagementD. an Azure AD Identity Protection](http://techgenix.com/pros-and-cons-azure-ad-join/) sign-in risk policy Answer: B NEW QUESTION 275**HotSpot**You have an Azure subscription. You plan to use Azure Resource Manager templates to deploy 50 Azure virtual machines that will be part of the same

availability set. You need to en[sure that as many virtual machines as possible are available if the](http://www.actualtest.info/?p=5392) fabric fails or during servicing. How should you configure the template? (To answer, select the appropriate options in the answer area.) Answer Area

```
\{"$schema": https://schema.m
"contentVersion" : "1.0.0.
"parameters": {},
"resources": [
  \{"type": "Microsoft.
        "name": "ha",
        "apiVersion": "2017-
        "location": "eastus'
        "properties": {
             "platformFaullI
            "platformUpdateI
            J
          \mathbf{ }\mathbf{I}ł
```
Answer: **Answer Area** 

```
\{"$schema": https://schema.management.azure.com/schemas/2015-01-01/deploymentTemplate.json,
"contentVersion" : "1.0.0.0",
"parameters": {},
"resources": [
  \{"type": "Microsoft.Compute/availabilitySets",
        "name": "ha",
        "apiVersion": "2017-12-01",
        "location": "eastus",
        "properties": {
             "platformFaullDomainCount":
                                                                   \blacksquaremax value
                                              \overline{0}20
            "platformUpdateDomainCount":
            ł
                                              max value
          \mathbf{ }\mathbf{0}I
                                              20
                                                                            <u>www.parricader.com</u>
  ł
```
Explanation:https://www.itprotoday.com/microsoft-azure/check-if-azure-region-supports-2-or-3-fault-domains-managed-disks https://github.com/Azure/acs-engine/issues/1030 NEW QUESTION 276You have an Azure subscription named Subscription1. You have 5 TB of data that you need to transfer to Subscription1. You plan to use an Azure Import/Export job. What can you use as the destination of the imported data? A. an Azure Cosmos DB databaseB. Azure File StorageC. the Azure File Sync Storage Sync ServiceD. [Azure Data Factory Answer: BExplanation:Azure Import/Export service is used to securely import large amounts o](https://www.itprotoday.com/microsoft-azure/check-if-azure-region-supports-2-or-3-fault-domains-managed-disks)f [data to Azure Blob storage and Azure Files by sh](https://github.com/Azure/acs-engine/issues/1030)ipping disk drives to an Azure datacenter. The maximum size of an Azure Files Resource of a file share is 5 TB.https://docs.microsoft.com/en-us/azure/storage/common/storage-import-export-service NEW QUESTION 277You have an Azure virtual machine named VM1. Azure collects events from VM1. You are creating an alert rule in Azure Monitor to notify an ad[ministrator when an error is logged in the System event log of VM](http://www.actualtest.info/?p=5392)1. You need to specify which resource type to monitor. What should you specify? A. metric alertB. Azure Log Analytics workspaceC. virtual machineD. virtual machine extension Answer: DExplanation:Azure Monitor can collect data directly from your Azure virtual machines into a Log Analytics workspace for detailed analysis and correlation. Installing the Log Analytics VM extension for Windows and Linux allows Azure Monitor to collect data from your Azure VMs.Incorrect:Not B: Azure Log Analytics workspace is used for on-premises computers monitored by System Center Operations Manager.

https://docs.microsoft.com/en-us/azure/azure-monitor/learn/quick-collect-azurevm NEW QUESTION 278You have a computer named Computer1 that has a point-to-site VPN connection to an Azure virtual network named VNet1. The point-to-site connection uses a self-signed certificate. From Azure, you download and install the VPN client configuration package on a computer named Computer2. You need to ensure that you can establish a point-to-site VPN connection to VNet1 from Computer2.Solution: You [export the client certificate from Computer1 and install the certificate on Computer](https://docs.microsoft.com/en-us/azure/azure-monitor/learn/quick-collect-azurevm)2.Does this meet the goal? A. YesB. No Answer: AExplanation:Each client computer that connects to a VNet using Point-to-Site must have a client certificate installed. You generate a client certificate from the self-signed root certificate, and then export and install the client certificate. If the client certificate is not installed, authentication fails.

https://docs.microsoft.com/en-us/azure/vpn-gateway/vpn-gateway-certificates-point-to-site NEW QUESTION 279You have a computer named Computer1 that has a point-to-site VPN connection to an Azure virtual network named VNet1. The point-to-site connection uses a self-signed certificate. From Azure, you download and install the VPN client configuration package on a computer [named Computer2. You need to ensure that you can establish a point-to-site VPN connectio](https://docs.microsoft.com/en-us/azure/vpn-gateway/vpn-gateway-certificates-point-to-site)n to VNet1 from Computer2.Solution: On Computer2, you set the Startup type for the IPSec Policy Agent service to Automatic.Does this meet the goal? A. YesB. No Answer: BExplanation:Instead export the client certificate from Computer1 and install the certificate on Computer2. Note: Each client computer that connects to a VNet using Point-to-Site must have a client certificate installed. You generate a client certificate from the self-signed root certificate, and then export and install the client certificate. If the client certificate is not installed, authentication fails.https://docs.microsoft.com/en-us/azure/vpn-gateway/vpn-gateway-certificates-point-to-site NEW QUESTION 280**HotSpot**You need to create an Azure Storage account that meets the following requirements:- Minimize costs- Supports hot, cool, and archive blob tiers- Provides fault tolerance if a disaster affects the Azure region where the account residesHow should you complete the com[mand? \(To answer, select the appropriate options in the answer area.\)](https://docs.microsoft.com/en-us/azure/vpn-gateway/vpn-gateway-certificates-point-to-site)

**Answer Area** 

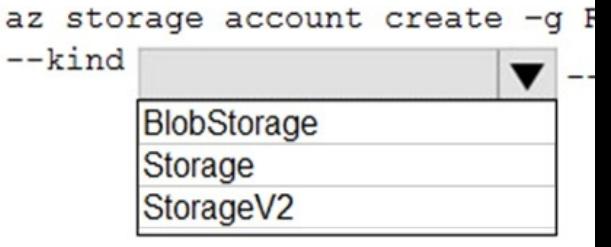

 Answer: **Answer Area**  <u>www.pavrieader.com</u>

## az storage account create -g RG1 -n storageaccount1

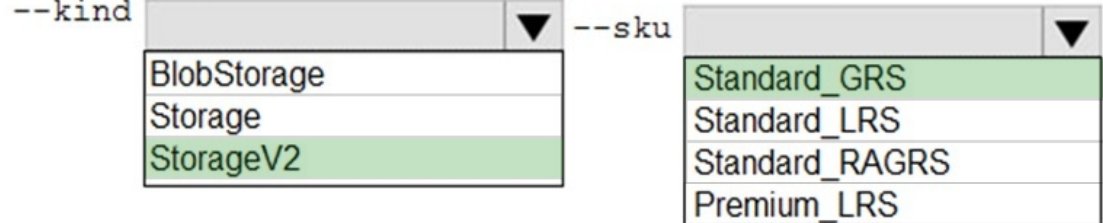

Explanation:Box 1: StorageV[2. You may only tier your object storage data to hot, cool, or archiv](http://www.actualtest.info/?p=5392)e in Blob storage and General Purpose v2 (GPv2) accounts. General Purpose v1 (GPv1) accounts do not support tiering. General-purpose v2 accounts deliver the lowest per-gigabyte capacity prices for Azure Storage, as well as industry-competitive transaction prices.Box 2: Standard\_GRS. Geo-redundant storage (GRS): Cross-regional replication to protect against region-wide unavailability.Incorrect:1. Locally-redundant storage (LRS): A simple, low-cost replication strategy. Data is replicated within a single storage scale unit.2. Read-access geo-redundant storage (RA-GRS): Cross-regional replication with read access to the replica. RA-GRS provides read-only access to the data in the secondary location, in addition to geo-replication across two regions, but is more expensive

compared to GRS.https://docs.microsoft.com/en-us/azure/storage/common/storage-redundancy-grs

https://docs.microsoft.com/en-us/azure/storage/blobs/storage-blob-storage-tiers NEW QUESTION 281...... Download the newest PassLeader AZ-103 dumps from passleader.com now! 100% Pass Guarantee! AZ-103 PDF dumps & AZ-103 VCE dumps: https://www.passl[eader.com/az-103.html \(282 Q&As\) \(New Questions Are 100% Available and W](https://docs.microsoft.com/en-us/azure/storage/common/storage-redundancy-grs)rong Answers Have Been Corrected! Free VCE simulator!) P.S. New AZ-103 dumps PDF:

[https://drive.google.com/open?id=1pcJSvWksUYfrmRT5Hy9xnh0iGBvW\\_sfq](https://docs.microsoft.com/en-us/azure/storage/blobs/storage-blob-storage-tiers) P.S. New AZ-203 dumps PDF:

https://drive.google.com/open?id=1jey9nt3\_9Hc8i\_iXXXps52RXsEo3gi5u P.S. New AZ-300 dumps PDF:

https://drive.google.com/open?id=1f0aRTfxMz2rxKc4dy3CZjxKse4HWA3rQ P.S. New AZ-301 dumps PDF:

https://drive.google.com/open?id=1ah1U5ZfTQkd7hMRDhnN0gFL7q8qMqtUl P.S. New AZ-400 dumps PDF:

https://drive.google.com/open?id=1L7kKrrFiEOHT2sXpAOJyL21YYGtCNOUZ P.S. New AZ-500 dumps PDF:

https://drive.google.com/open?id=1CnqNGckypCByp19q05gCYQD-Qai7gnHt P.S. New AZ-900 dumps PDF:

https://drive.google.com/open?id=1mdu\_XwKCINCp0U\_QdtqeTkuLNECaDdmY